# **Preventivo finanziario riclassificato.**

### **Se l'esercizio di contesto è minore del 2018 il sistema segue le regole seguenti:**

#### **DESCRIZIONE FUNZIONALITA'**

La stampa si può lanciare unicamente dalla UA autonoma, ed è disponibile sia nelle forma sintetica e quella analitica.

Il preventivo finanziario riclassificato recupera i dati preventivi –esposti nelle colonne **Previsione iniziale, Variazioni positive e negative, Previsione definitiva**- dalla coan rispetto allo schema di riclassificazione L240COGE.

Nella stampa analitica sono esposte le stesse sezioni del Consuntivo Finanziario Riclassificato Coge con questa differenza che la sezione crediti/debiti che non sono partite di giro le colonne previsione iniziale, variazioni e previsione finale sono poste uguale a zero.

#### **MASCHERA DI FILTRO** | 鼹 Contesto | **\*** Chiudi Funzione » Contabilità generale / Stampe Preventivo Finanziario Riclassificato - Esercizio: 2017 , Unità Economica: UE.A - Universita' degli Studi di Stampa PDF | Stampa XLS  $\overline{\triangledown}$ **Tipo stampa** Sintetica Analitica **Esercizio Sintetica UE autonoma** \* Data inizio  $01/01/2017$ 一篇 \* Data fine 31/12/2017 量

#### **LAYOUT DI STAMPA**

### **PREVENTIVO FINANZIARIO RICLASSIFICATO**

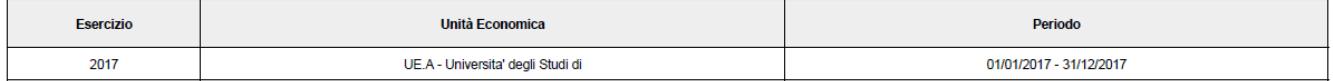

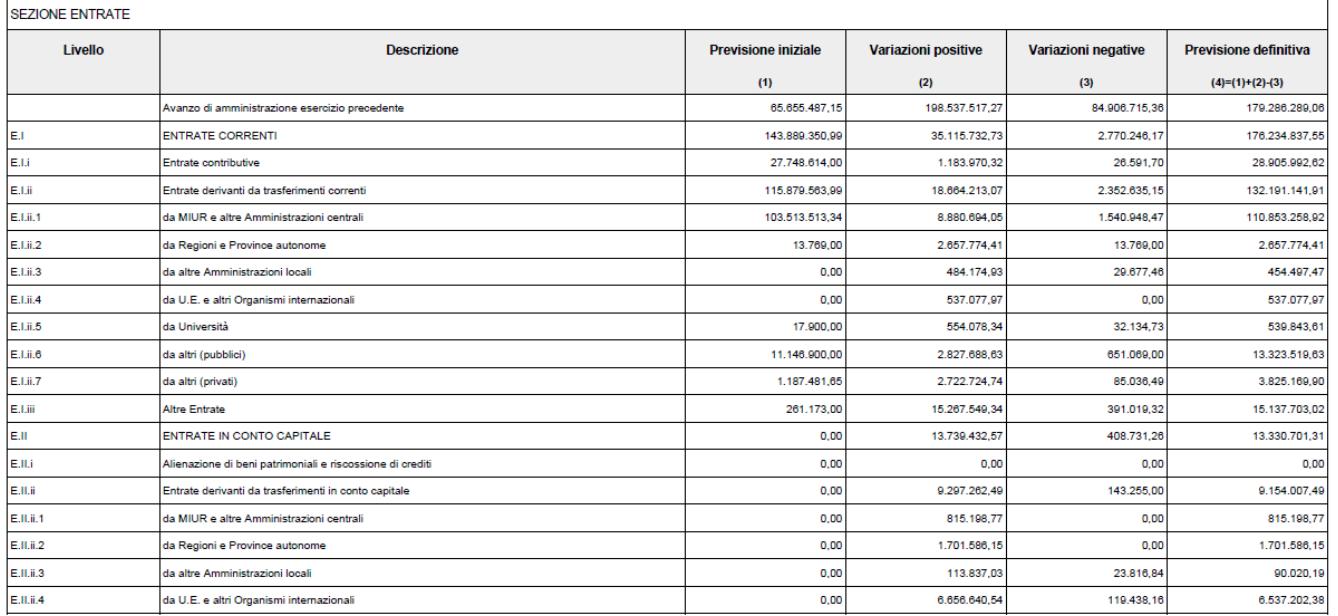

Data di stampa 17/07/2018

Utente: Test User ADMIN

Pagina 1 di 4

## **Se l'esercizio di contesto è maggiore o uguale del 2018 il sistema segue le regole seguenti:**

#### **DESCRIZIONE FUNZIONALITA'**

A seguito dell'introduzione delle nuove regole di gestione del Codice Siope in ottemperanza al decreto interministeriale MIUR-MEF 8 giugno 2017, n. 394 è stata modificata la logica di utilizzo del preventivo finanziario riclassificato.

Il preventivo finanziario riclassificato recupera i dati dal **preventivo finanziario** caricato dalla funzione Contabilità Generale- Pianificazione- Preventivo Finanziario, non più secondo le logiche di riclassificazione del riclassificato L240COGE.

#### **MASCHERA DI FILTRO**

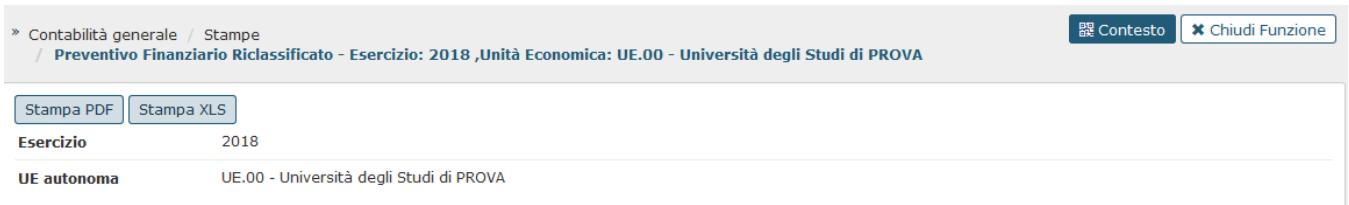

La stampa è solamente sintetica perchè sono recuperati i dati caricati dall'utente nel menu Pianificazione- Preventivo Finanziario.

Creazione righe intermedie preventivo.

Il sistema crea nella stampa una riga:

#### CASO A) ATTIVITA SIOPE ASSENTE

per ogni combinazione di esercizio, UE autonoma, codice siope e ammontare preventivo.

CASO B) ATTIVITA SIOPE PRESA DAI MOVIMENTI

per ogni combinazione di esercizio, UE autonoma, codice siope, attività siope e ammontare preventivo recuperando i dati dal preventivo finanziario.

#### CASO C) ATTIVITA SIOPE CALCOLATA

per ogni combinazione di esercizio, UE autonoma, codice siope, attività siope e ammontare preventivo, recuperando i dati dal preventivo rettificati per la percentuale definita nella tabella associativa Codice Siope - Attività Siope.

Esempio Per il codice Siope SX.U.00001 il preventivo propone il valore 10000 e l'associativa SX.U.00001 con Attività Siope MP.X.0001 30% e MP.X.0002 70%.

Nella stampa del preventivo finanziario il sistema propone SX.U.00001 - MP.X.0001 ammontare 3000 SX.U.00001 - MP.X.0002 ammontare 7000.

#### **LAYOUT DI STAMPA**

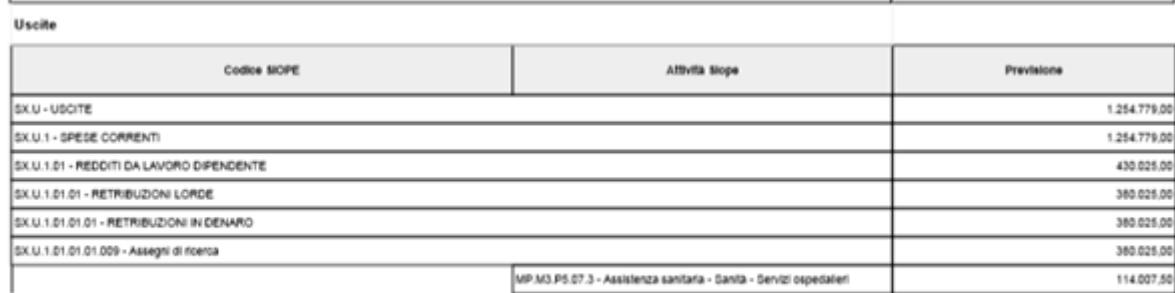

Oata 6 stampa 2341-2018

Useric Text User ADMN

None stange: PREVENTIVO FINANZIARIO RICLASSIFICATO

Pagina 24 6 25

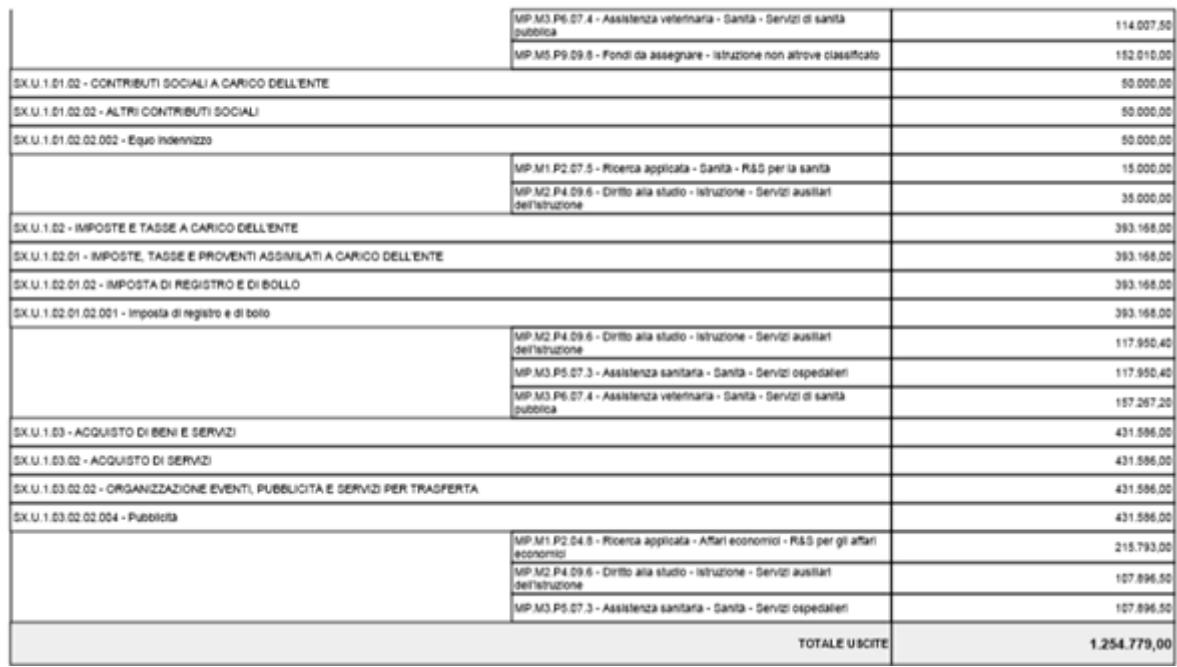

#### **DIRITTI**

CO02ZPREFR\_READ - Accesso alla funzione Stampa preventivo finanziario riclassificato